#### DX**ライブラリを用いてブロック崩しを作る** Part 4 **クラスを使ったブロック、ボールの制御**

#### **今回のスタートソース**

#include "DxLib.h"

//x方向の ブロックの数 #define BLOCK\_X\_NUM 10 //v方向の ブロックの数 #define BLOCK Y NUM 5

|// ブログラムは WinMain から始まります int WINAPI WinMain( HINSTANCE hInstance, HINSTANCE hPrevInstance, LPSTR IpCmdLine, int nCmdShow)  $\{$ 

ChangeWindowMode(TRUE);//ウィンドウモードで起動 DxLib Init(); // D X ライブラリ初期化処理

//裏画面に描画することを決定。 SetDrawScreen(DX\_SCREEN\_BACK);

```
//初期化設定はここに書く!
```

```
while (ProcessMessage ()==0) {
```
//描画されているものを消す。 ClearDrawScreen(); //メインループの動作はここに書く!!

```
//裏画面の描画状態を表に反映
ScreenFlip();
```

```
ł
```
// キー入力待ち  $WaitKey()$  :

 $DxLibEnd()$ ;

 $return 0:$ 

- // DXライブラリ使用の終了処理

- // ソフトの終了

今回も前回やったことを ある程度消してからスタート 前回の講座を行った理由は 今回は構造体をさらに 発展させたものを使うからである

#### **クラスとは?**

- **構造体に機能を加えたものがクラス**
- **構造体の変数をいろんなところでいじくって 制御していたが、クラスではクラスの中の変数 はクラスのもつ関数でしか制御させない。**
- **このことにより、どこでこの変数が計算されて** いるのかが推定できるため、デバックがある程 **度簡単になる。**

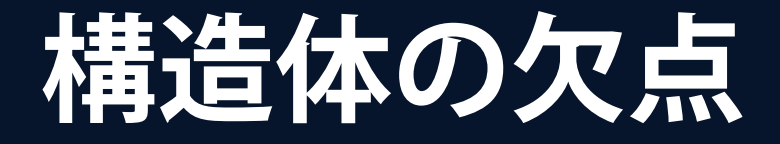

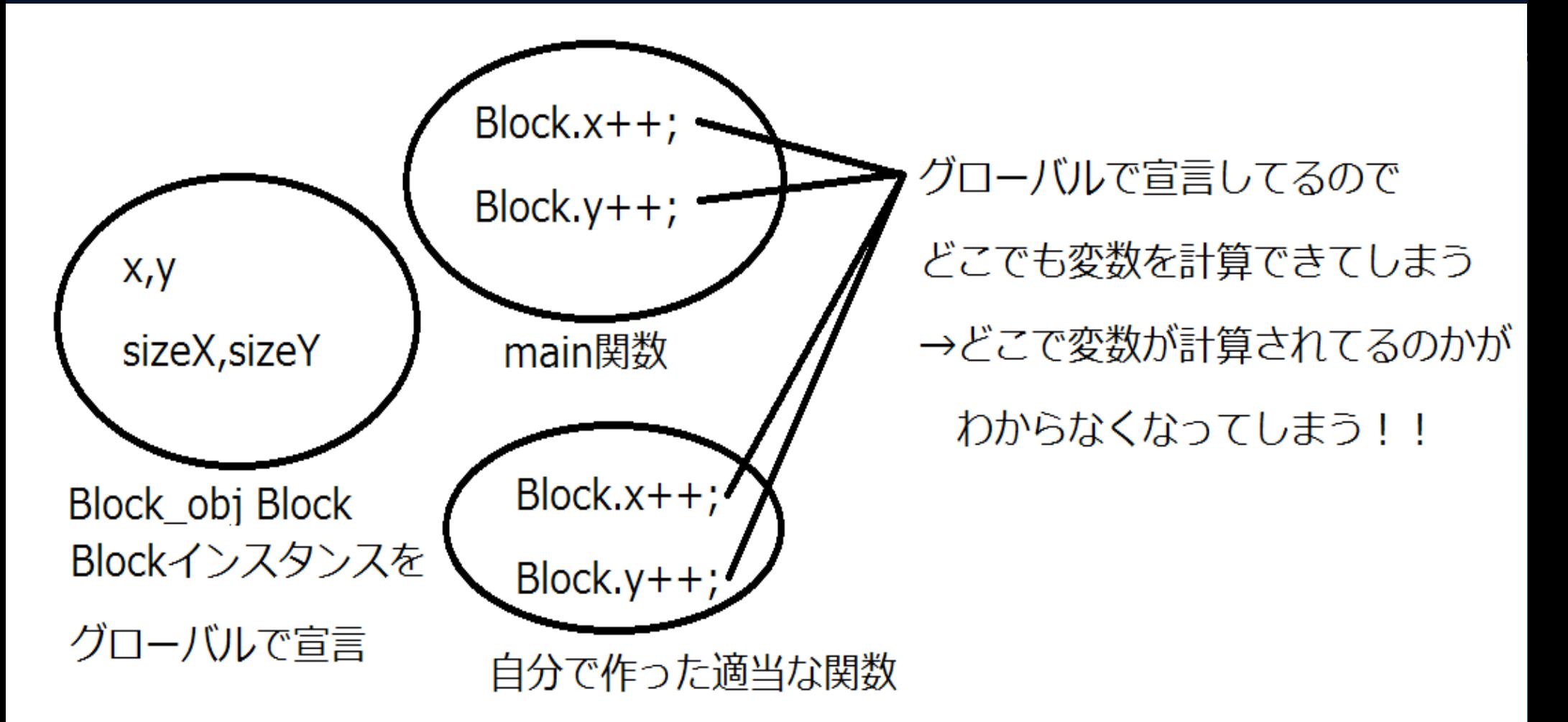

まだ小規模なプログラムなので、グローバル化はしていないので 上の図をみてもよくわからないかもしれないが、大規模なプログラムになってくると、 関数の処理が必要不可欠→グローバル化がどうしてもしたい→バグの特定不可能 となっていまう。これを防ぎたい。

# **クラスの例**

```
class Block obj{
private:
    int x, y;int sizeX, sizeY;
    int color;
public.
    int GetX(),GetY();
    void Set(int setX, int setY, int setColor);
    void Graph();\}:
```
クラスの定義の方法は クラス (クラス名){ private: (privateなパラメータ) public: (publicなパラメータ) }; とする。

ここで、privateとpublicについて、 privateにある変数、関数は外部で使われることはない。保護されている変数、関数である。 これにより、全ての場所で使われるのを防ぐ。 publicにある変数、関数は外部で使われることが可能。 なので、ここには外部で使えたら便利な変数、関数を置く場合が多い。 ここでは x,y,sizeX,sizeY,colorをprivateにし、保護している。

**クラスのイメージ**

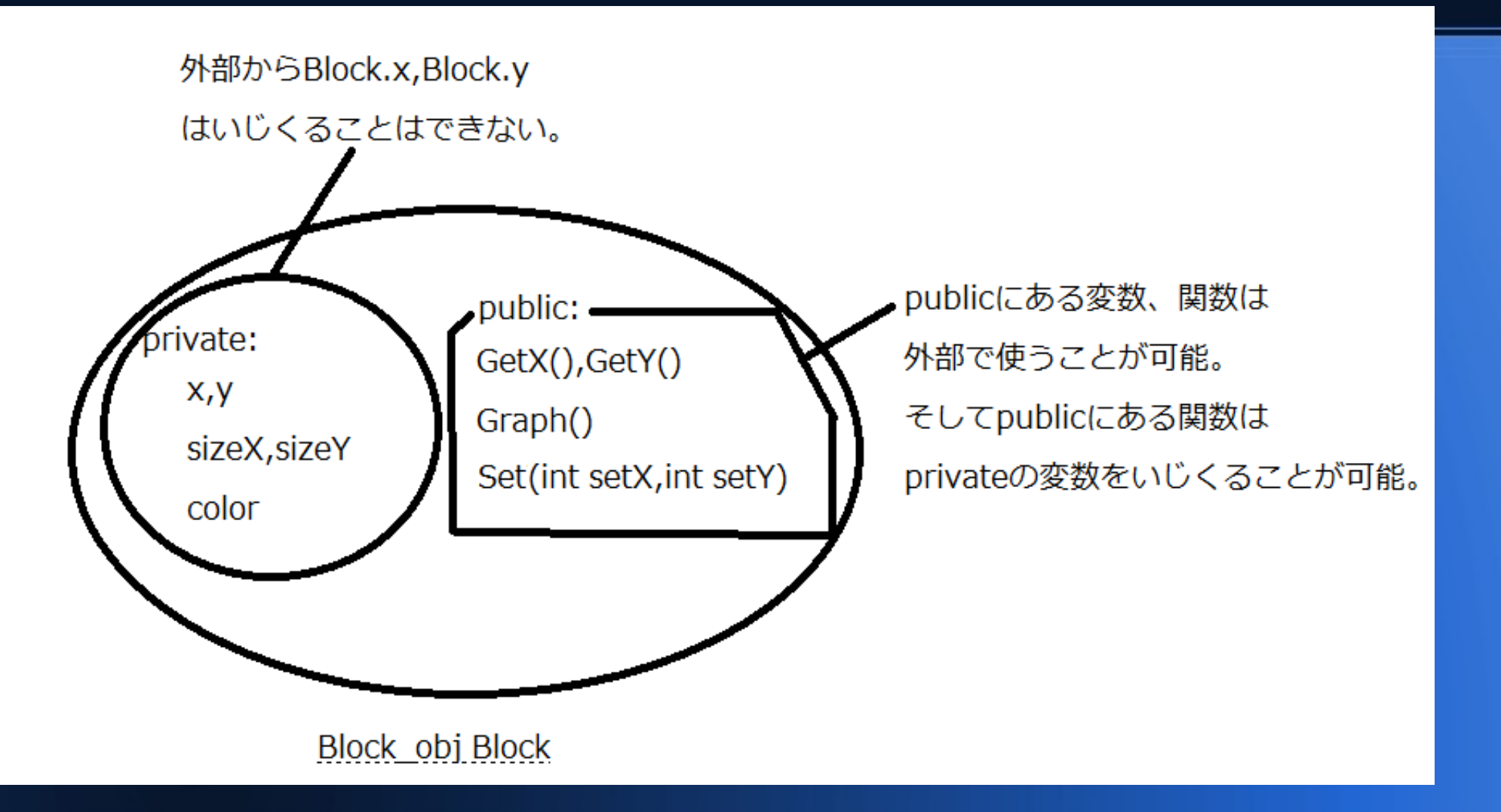

上の図にも置いたとおり、publicにある関数は、privateな変数もいじくることが可能。 つまり、これからはpublicの関数を経由して、privateな変数をいじくることになる。

# **クラスの関数の使い方**

```
void Graph():
\};
                                                  クラスの関数の定義の仕方としては
lint Block obi::GetX(){
    return x:
                                                  (型名) (クラス名)::(関数名)
|int_Block_obj::GetY(){
    return v:
                                                  という感じである。
|int Block_obj::Set(int setX,int setY,int setColor){
                                                  ここでいう型名は
    x = setX:
                                                  int や voidのことである。
    y = setY:
    color = setColor;
    sizeX = 40;
                                                  クラス名は今回は
    sizeY = 10;
                                                  Block_obj
∃<mark>void Block obj::Graph(){</mark>
                                                  関数名はそれぞれ
    DrawBox(x,y,x+sizeX,y+sizeY,color,TRUE);GetX()等である。
                                                  もちろん普通に関数の定義する時
-// ブログラムは WinMain から始まります
int WINAPI WinMain( HINSTANCE hInstance, HINSTANCE hPreと同じように、
                                                  引数もここにしっかり明示してやる。
```
#### **作った関数の解説、GetX(),GetY()**

関数にて,x,yがそれぞれ返されているが、このx,yは何者かというBlock\_objのx,yである。 「え?普通にx,yを知りたいならmain関数でBlock.xみたいにしてやればいいんじゃない?」 って思う人もいるだろうが、今回x,yはprivateな変数なので、外部から参照することができない。 なので、このような関数をpublicで設定してやらないと、Blockのx,yが知ることができないのである。 もちろん,BlockのsizeX,sizeYが知りたい時が来たら、同じようにGetSizeX関数のようなものも 作らないといけない。

# **作った関数の解説 Set(int setX,int setY,int setColor)**

```
|void Block obj::Set(int setX,int setY,int setColor){
    x = setX:
    y = setY;
    color = setColor;
    sizeX = 40;
    sizeY = 10:
```
引数として,setX,setY,setColorが指定されていて それをそのままBlock\_objのx,y,colorに代入している。 これにより、privateなx,y,colorをこの関数で設定することが可能となっている。 また今回sizeX,sizeYは全て同じのブロックをつくろうとしてるので この関数内で同じ値を設定している。 もちろんブロックごとに違う数値にしたければ、引数にさらに setSizeXなどを追加してやればいいだろう。

#### **作った関数の解説 Graph()**

#### Woid Block obj::Graph(){ DrawBox(x,y,x+sizeX,y+sizeY,color,TRUE);

DrawBoxの引数にBlock objのパラメータを指定してやり、 箱を描画している。 前回の構造体を使った時のDrawBoxの引数に 比べるとかなり見やすいのが分かる。 個人的にはここもかなりのポイントだと思う。

# **これらの関数を実際に使ってみる。**

// ブログラムは WinMain から始まります int WINAPI WinMain( HINSTANCE hInstance, HINSTANCE hPrev) LPSTR IpCmdLine, int nCmdShow )  $\mathcal{I}$ 

ChangeWindowMode(TRUE);//ウィンドウモードで起動 DxLib Init(); // DXライブラリ初期化処理

//裏画面に描画することを決定。 SetDrawScreen(DX SCREEN BACK);

//初期化設定はここに書く! Block obj Block; //ブロックの設定  $Block. Set (50, 20, GetColor (255, 255, 255))$ ;

while(ProcessMessage()==0){

//描画されているものを消す。 ClearDrawScreen(); //メインループの動作はここに書く!!  $Block.Graph()$ ; //裏画面の描画状態を表に反映  $ScreenFlip()$ ;

メイン関数に追加した処理は 左の図の赤線部のみ。

Block\_obj Blockは 構造体の時と全く同じ Block\_objのパラメータを持った Blockというインスタンスを生成。

ここでクラスの関数の使い方も 構造体の変数と同じように (クラス名).(関数名) のように用いる。 Block.Setは 1つめの引数にx, 2つめの引数にy, 3つめの引数にcolorを設定している。

そして、メインループ内で Block.Graph() これで、設定されたパラメータにより、 Blockが描画されている。

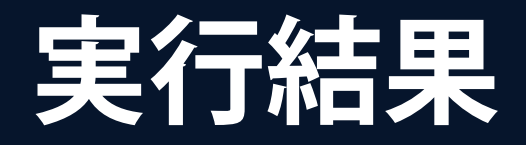

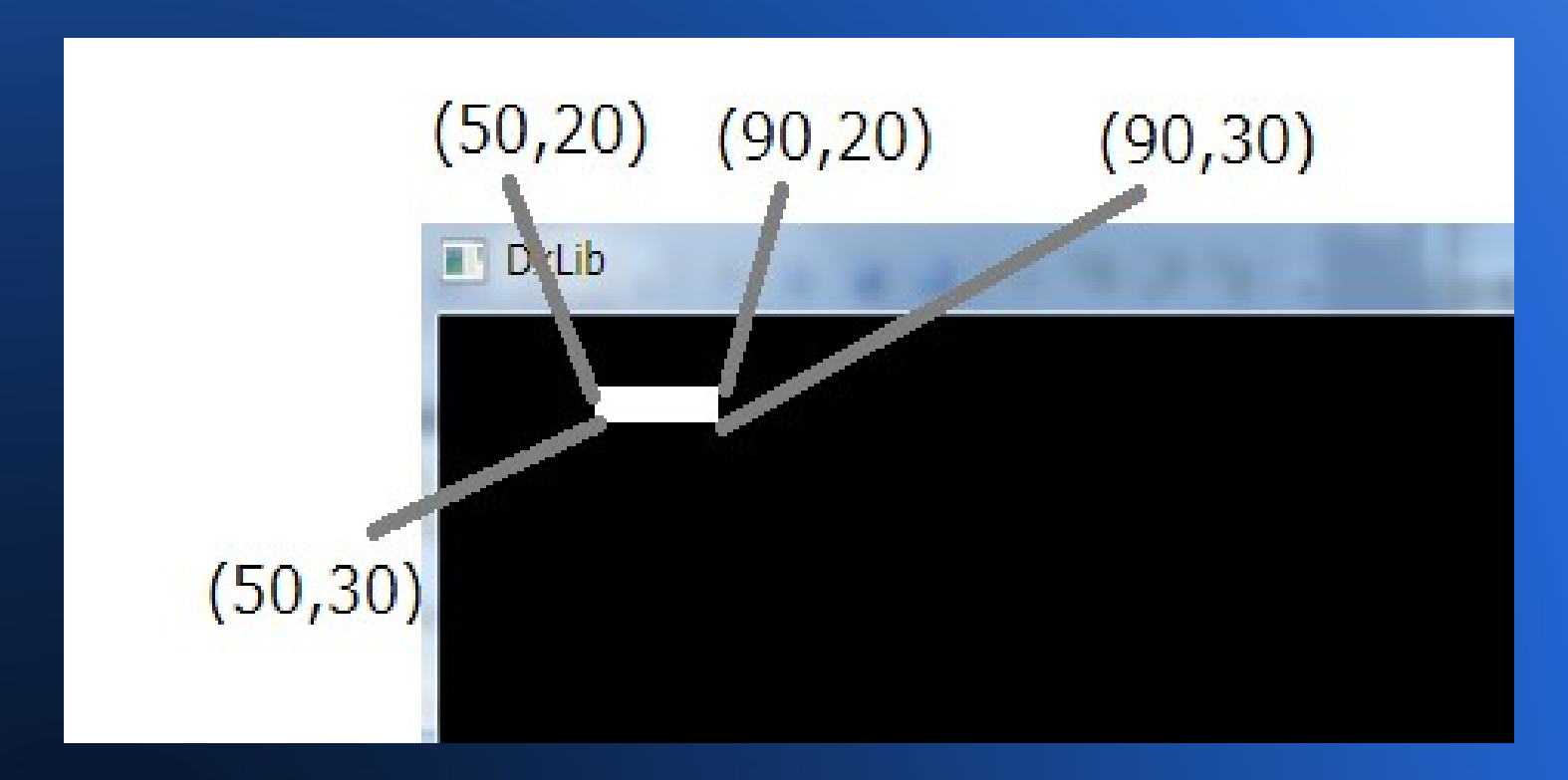

このように、左上に白のブロックが描画されるはずである。 もちろんSet関数にてx=50,y=20,sizeX=40,sizeY=10 を指定しているので、このような座標配置になるのもわかるだろう。

# **大量にブロックを作る。**

```
//初期化設定はここに書く!
<u>Block obj Block[BLOCK X NUM][BLOCK Y NUM];</u>
i//ブロックの設定
\vertfor(int i=0;i<BLOCK X NUM;i++){
    for(int j=0;j<BLOCK Y NUM;j++){
        Block[i][j].Set(50*i,20*j,GetColor(255,255,255));
```

```
while(ProcessMessage()==0){
```

```
//描画されているものを消す。
ClearDrawScreen();
|//メインループの動作はここに書く!!
\lceil for(int i=0;i<BLOCK X NUM;i++){
   for(int j=0; j<BLOGY_NUM; j++)Block[i][j].Graph();
```
例によって 二重配列によって インスタンスを大量に宣言

そしてforの二重ループで 各ブロックのそれぞれの x,yを設定。 例えばi=0,j=0の時 Block[0][0]のx,yは x=0,y=0で設定。 I=2,j=8の時 Block[2][8]のx,yは x=100,y=160で設定される。

さらに、メインループ内で forの二重ループにより、 各ブロックに対して Graph関数を使う。

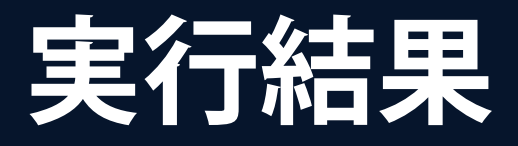

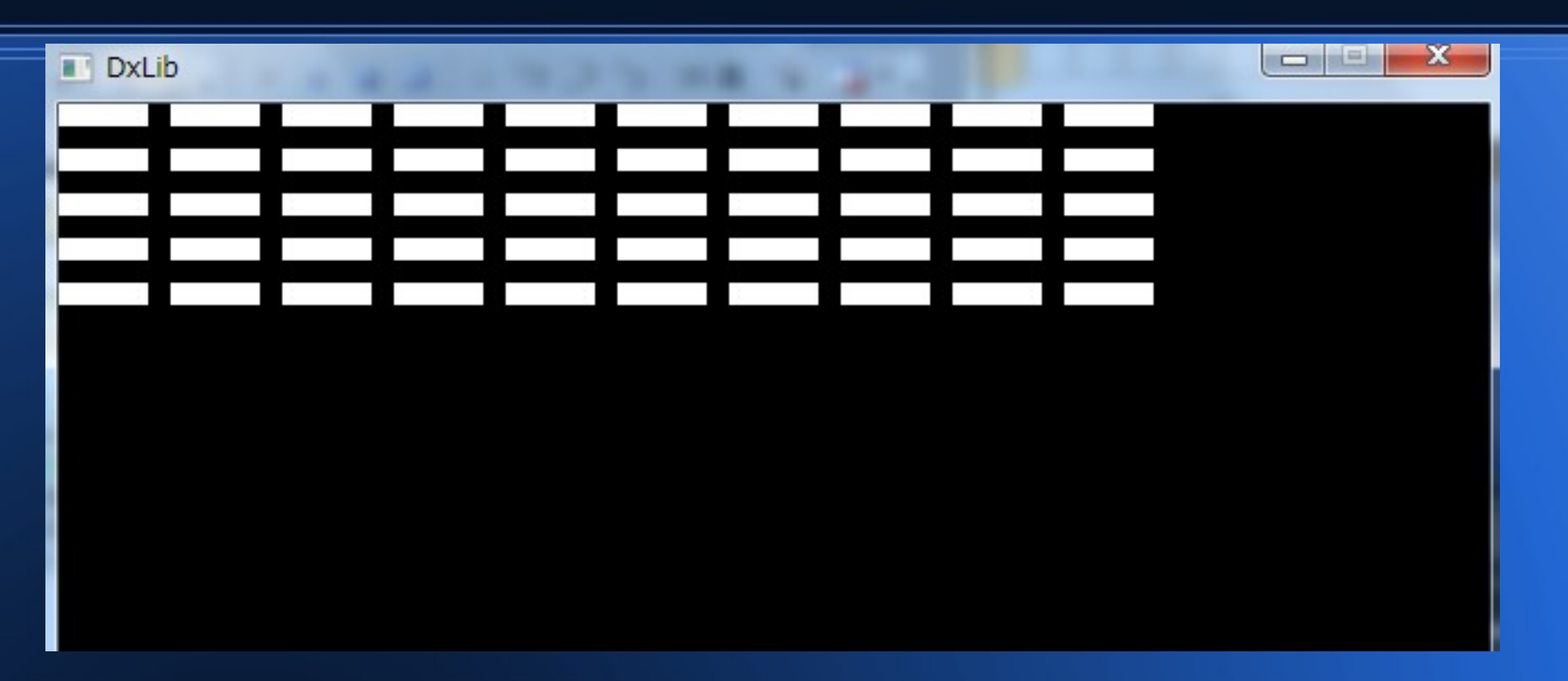

このように大量に描画されていることがわかる。 ここで説明するのが Block[0][0].Graph()ではBlock[0][0]のx,y,colorを用いて描画 Block[2][8].Graph()ではBlock[2][8]のx,y,colorを用いて描画。 やはり意識して欲しいのが、全ての物体がそれぞれのパラメータを持っている。 ということなのである。

```
∃void Block obj::Graph(){
    DrawBox(x,y,x+sizeX,y+sizeY,color,TRUE);
\mathbf{I}iclass Ball obj{
private:
    int x, y, r;
    int vx, vy;
    int color:
public:
    int GetX(), GetY(), GetR();
    int GetVX(), GetVY();
    void Set (int setX, int setY, int setR,
        int setVX int setVY int setColor);
    void Graph();
    void Calc();
} ;
// ブログラムは WinMain から始まります
int WINAPI WinMain( HINSTANCE hInstance, HINSTANCE
 さて、ボールについてもクラスで作っていく。
 簡単にいじれるようにしたくないパラメータはprivateに宣言。
 それをいじくる権利がある関数はpublicに宣言。
 Privateのパラメータは構造体の時に使っていたのと同じもの。
 PublicにあるGet関数はそれぞれのパラメータを外部で参照したいときに使用。
 Set関数によって、ボールのパラメータ全てセットする予定。
 Graphでボールを描画,Calc関数でボールを動かす予定である。
```

```
]class Ball obj{
private:
    int x, y, r;
    int vx.vy;
    int color:
public:
    int GetX(),GetY(),GetR();
    int GetVX(), GetVY();
    void Set(int setX, int setY, int setR,
         int setVX int setVY int setColor);
    void Graph():
    void Calc();
\};
int Ball obj∷GetX(){
    return x;
|int Ball obj::GetY(){
    return y;
int Ball obj::GetR(){
    return r:
|int_Ball_obj::GetVX(){
    return vx:
|int Ball obj::GetVY(){
    return vy;
```
クラスの関数は、前述したとおり (型名) (クラス名)::(関数名) で定義に入る。

Get系の関数はただ数値を返すだけなので 特に記述することはない。

ただどういう時に使うのかというと 次回やる当たり判定の部分で 使っていくことになる。

```
∥int Ball obj::GetVY(){
    return vy:
\left\{ \right\}void Ball_obj::Set(int setX,int setY,int setR,
     int setVX, int setVY, int setColor){
         x = setX:
         y = setY;
         r = setR;
         vx = setVX;
         vy = setVY:
         color = setColor:
|void Ball obj::Graph(){
    DrawCircle(x, y, r, color, TRUE);|void Ball obj∷Calc(){
    X+=YX;
    y+=vy:
```
Set関数では x,y,r,vx,vy,color を決定する。

そしてGraph関数では DrawCircleによって ボールを描画

Calc関数では ボールを移動させている。

```
//初期化設定はここに書く!
Block obj Block[BLOCK X NUM][BLOCK Y NUM];
Ball obj Ball;
//ブロックの設定
for(int i=0;i<BLOCK X NUM;i++){
    for(int j=0; j<BLOGY_Y_NUM; j++)Block[i][j].Set (50*i, 20*j, GetColor (255, 255, 255));
\left\{ \right.7/ボールの設定
Ball.Set (200, 400, 5, 5, -3, \text{GetColor}(0, 0, 255));
while(ProcessMessage()==0){
```
main関数内でBall\_obj BallによりBall\_objの変数・関数を 持ったBallインスタンスを生成。 さらにBall.Setにて Ballのx,y,r,vx,vy,colorを指定している。

#### //ボールの設定

Ball.Set $(200, 400, 5, 5, -3, \text{GetColor}(0, 0, 255))$ ;

while(ProcessMessage()==0){

```
7/描画されているものを消す。
ClearDrawScreen():
//メインループの動作はここに書く!!
```

```
//ブロックの描画
for(int i=0; i < BLOGY_X_NUM; i++)for(int j=0;j < B\overline{\text{LOCK}} \text{Y} NUM;j++){
        Block[i][j].Graph();
7/ボールの描画+移動
Ball.Graph();
Ball.Calc();
77裏画面の描画状態を表に反映
ScreenFlip();
```
メインループ内では 描画とボールの移動関数を追加した。

これにより、Ball.Setでセットされた Ballの各パラメータを用いて、 ボールの描画や、 ボールの移動を行なっている。

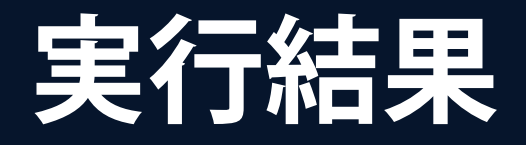

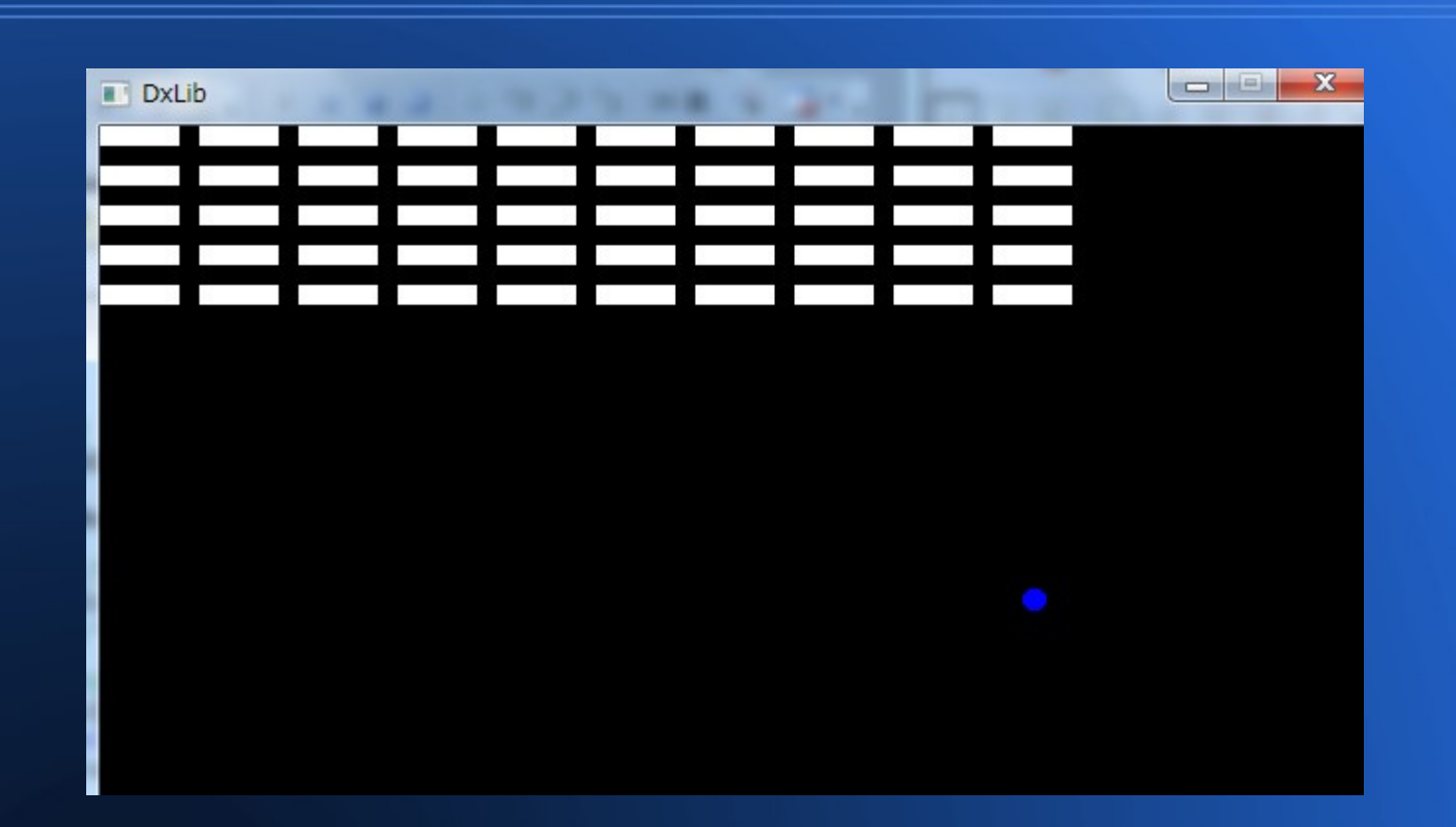

このように、青いボールが移動しつつ、描画されているのがわかる。 ただ壁で反射していないのがわかるだろうか。 そこでボールを移動させている関数、Ball\_objのCalc関数を書き換えよう。

#### **壁で反射させる。**

壁の反射の方法は前回のパートと同じ方法で、 ある進めてみたとき一定領域より進んでしまっていたら速度を変更させる。 という方法をとる。

このように、今回は移動を制御しているCalc関数内に壁の反射を追加した。

クラスに関わらず、関数を作るときのコツとしては ある程度関数に独立性をもたせることである。 例えば描画処理と移動処理を同じ関数に書くのは非常にオススメしない。 ということである。

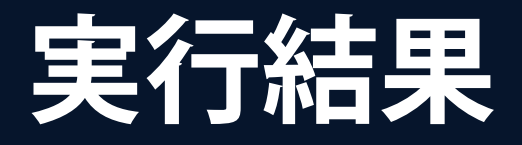

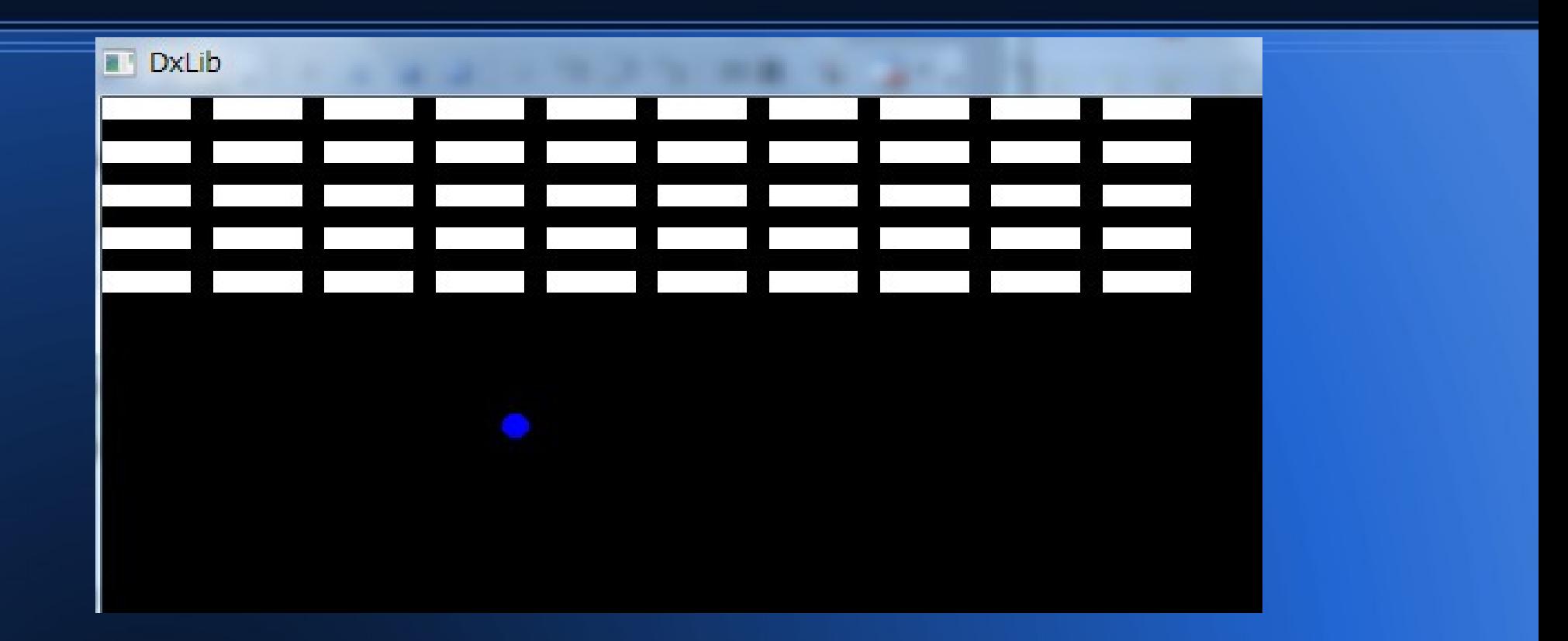

さて、壁でボールが反射するようになっただろう。 以後、このクラスで作ったブロックとボールに処理を加えることで、 ブロック崩しを作ることにする。

**まとめ**

● **構造体ではどこでも変数がいじくれてしまう!** →**どこがバグの原因か特定できない。** ● **クラスだと変数をいじれる関数が限定される。** →**どこがバグの原因かある程度特定可能。** ● **関数を作る時は独立性をできるだけ高い状態で 維持する。**